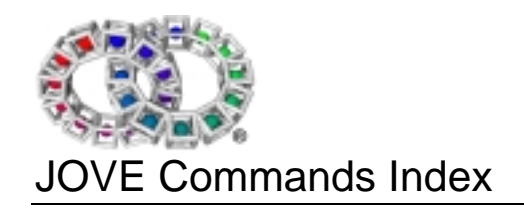

Version 1.11

# **JOVE Commands Index**

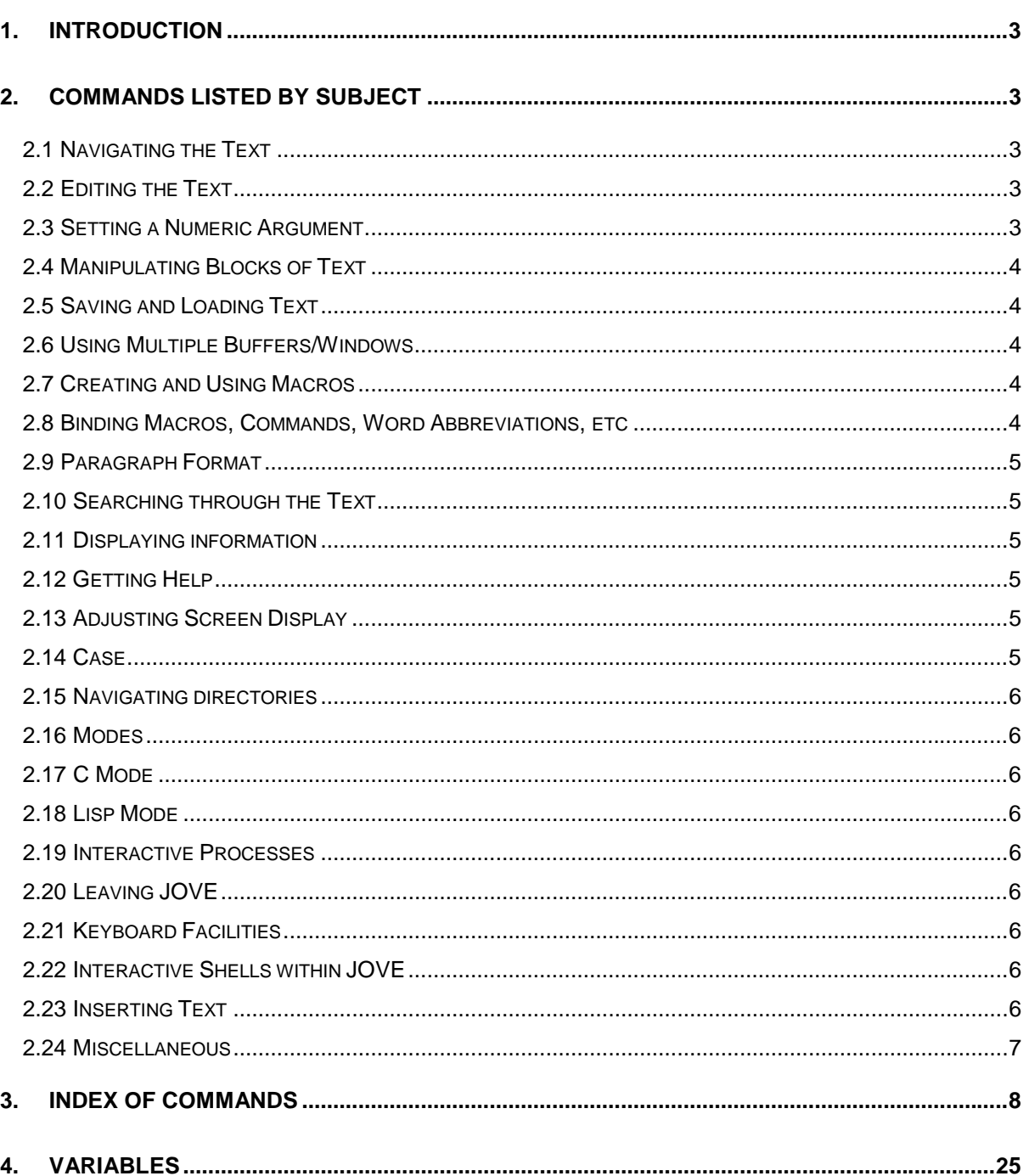

## 1. Introduction

This document is intended to complement the *Getting Started with JOVE* manual. All the available JOVE commands are listed in this document. In the second section, commands are listed by subject. This section is provided so that a user can swiftly find the names of all commands connected with a specific facet of the editor. Some commands may be listed more than once, under different subject headings.

In the third section of this document, the commands are listed in alphabetical order. Each entry gives a brief description of the command, details of any existing shortcuts, and a list of other relevant commands or variables. In the fourth section, the JOVE variables are listed, with brief descriptions of each, and references to other associated commands or variables.

A more detailed description of each command and variable may be acquired from the JOVE help facility, using "describe-command *<command>*" or "describe-variable *<variable>*" (See the section "2.12 Getting Help," below.) This document, however, is intended for quick reference.

For example, a user wishing to find a command with which to save the contents of a buffer would be able to refer to the list of commands under the heading "Saving and Loading" in the second section. Each of these commands could then be hunted out alphabetically in the third section until the user found one that matched his or her requirements.

## 2. Commands listed by Subject

#### 2.1 Navigating the Text

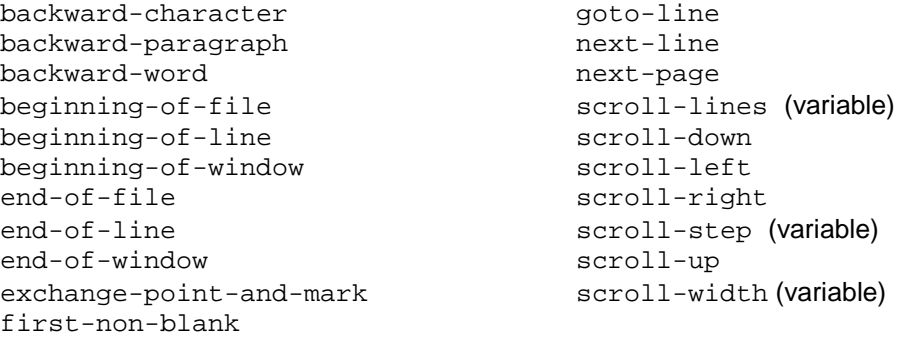

## 2.2 Editing the Text

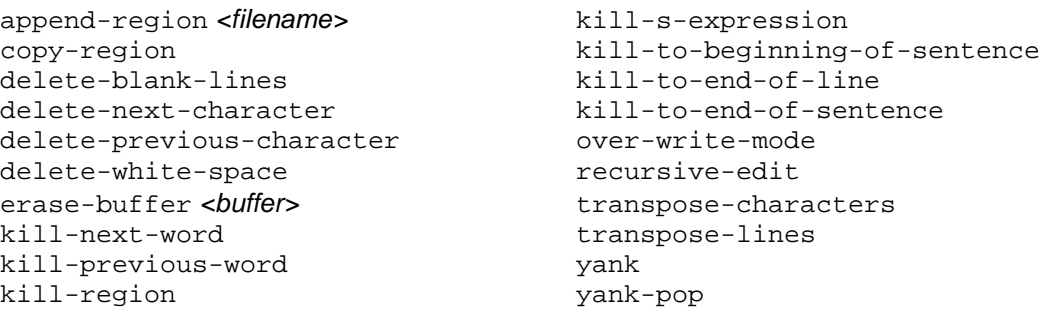

#### 2.3 Setting a Numeric Argument

digit-n gather-numeric-argument

## 2.4 Manipulating Blocks of Text

Where reference is made to a 'selected region,' this should be taken as referring to the area between the 'mark' set by the user, and the point.

```
append-region <filename> mark-threshold (variable)
case-region-lower pop-mark
case-region-upper replace-in-region <search string>
copy-region <replacement string>
exchange-point-and-mark set-mark
fill-region shift-region-left
filter-region shift-region-right
highlight-mark (variable) write-region
kill-region
```
## 2.5 Saving and Loading Text

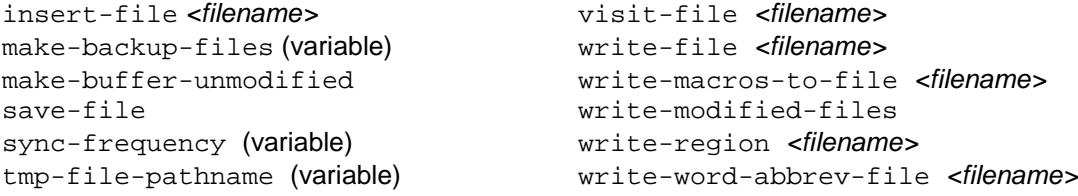

#### 2.6 Using Multiple Buffers/Windows

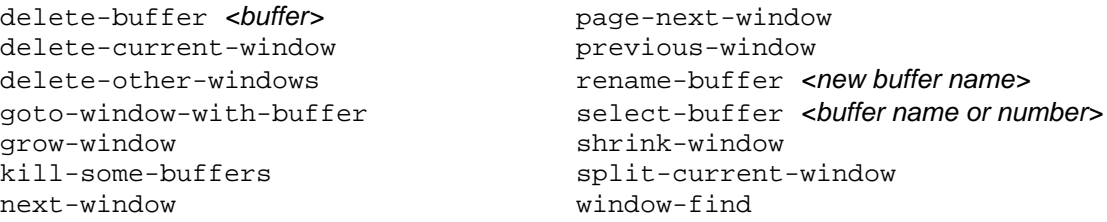

## 2.7 Creating and Using Macros

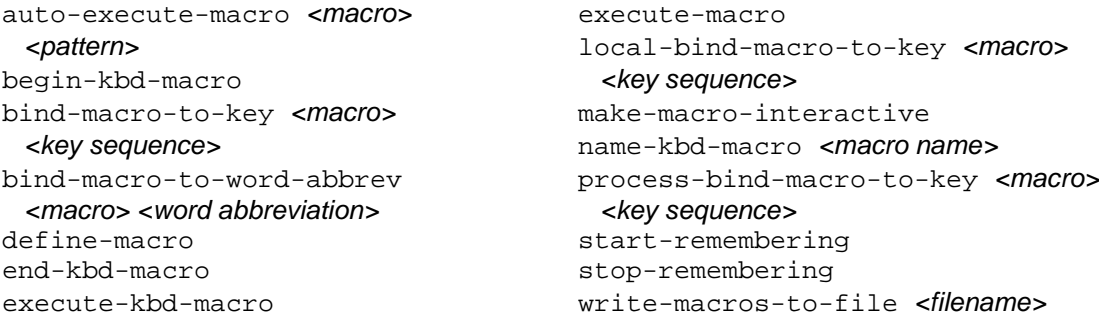

## 2.8 Binding Macros, Commands, Word Abbreviations, etc

```
bind-keymap-to-key <keymap> <key sequence>
bind-macro-to-key <macro> <key sequence>
bind-macro-to-word-abbrev <macro> <word abbreviation>
bind-to-key <macro> <key sequence>
define-global-word-abbrev <abbreviation><Return><expansion>
define-mode-word-abbrev <abbreviation><Return><expansion>
describe-bindings
edit-word-abbrevs
local-bind-keymap-to-key <keymap> <key sequence>
local-bind-macro-to-key <macro> <key sequence>
```
# JOVE Commands Index

```
local-bind-to-key <macro> <key sequence>
process-bind-keymap-to-key <keymap> <key sequence>
process-bind-macro-to-key <macro> <key sequence>
process-bind-to-key <macro> <key sequence>
unbound
```
#### 2.9 Paragraph Format

auto-fill-mode newline-and-indent fill-paragraph process-newline left-margin (variable) right-margin-here newline-and-backup tab-width (variable)

auto-indent-mode paragraph-delimiter-pattern (variable) left-margin-here right-margin (variable) newline space-sentence-2 (variable)

## 2.10 Searching through the Text

```
backward-list replace-in-region <search string>
backward-s-expression <replacement string>
backward-up-list replace-string <search string>
down-list
\longleftarrowi-search-forward <search string> search-exit-char (variable)
i-search-reverse <search string> search-forward <search string>
  (variable) search-reverse <search string>
  <search string> <replacement string> wrap-search (variable)
```
## 2.11 Displaying information

buffer-position next-error date data print <variable> dirs pwd list-processes string-length

match-regular-expressions search-forward-nd *<search string>* query-replace-string search-reverse-nd *<search string>*

```
current-error number-lines-in-window
list-buffers read-word-abbrev-file <filename>
```
## 2.12 Getting Help

describe-bindings describe-variable *<variable>* describe-command <command> spell-buffer

```
apropos <topic> describe-key <key sequence>
```
## 2.13 Adjusting Screen Display

```
clear-and-redraw mode-line-should-standout
comment-format (variable) (variable)
display-filenames-with-bad number-lines-in-window
 -extensions (variable) redraw-display
highlight-mark (variable) scroll-bar (variable)
lc-ctype (variable) visible-bell (variable)
mode-line (variable) visible-spaces-in-window
```
## 2.14 Case

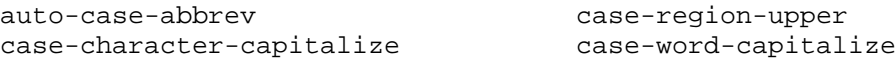

case-ignore-search (variable) case-word-lower case-region-lower case-word-upper

#### 2.15 Navigating directories

cd *<new directory>* pushd *<directory name>* dirs pushlibd *<directory name>* popd

#### 2.16 Modes

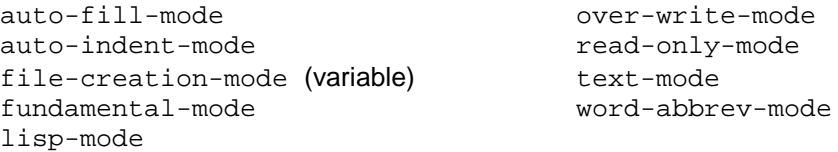

#### 2.17 C Mode

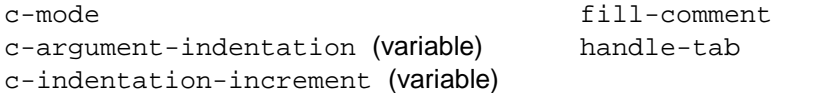

## 2.18 Lisp Mode

add-lisp-special handle-tab grind-s-expr lisp-mode

#### 2.19 Interactive Processes

interrupt-process *<key sequence>* kill-process process-dbx-output *<u><buffer name or number> process-newline</u>* process-bind-keymap-to-key *<prompt string>* process-bind-macro-to-key quit-process

```
i-shell-command process-bind-to-key <command>
list-processes process-prompt (variable)
  <keymap> <key sequence> process-send-data-no-return
  <macro> <key sequence> wrap-process-lines (variable)
```
## 2.20 Leaving JOVE

exit-jove

## 2.21 Keyboard Facilities

meta-key (variable)

#### 2.22 Interactive Shells within JOVE

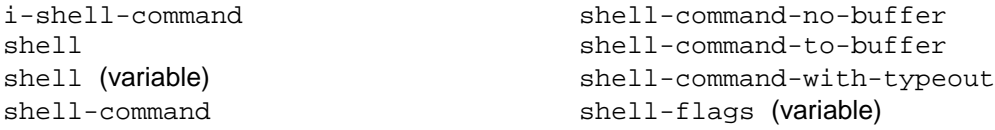

## 2.23 Inserting Text

character-to-octal-insert self-insert quoted-insert

## 2.24 Miscellaneous

abort-char (variable) interrupt-character auto-execute-command *<command>* (variable)  *<pattern>* one-key-confirmation (variable) compile-it paren-flash dbx-format-string send-typeout-to-buffer (variable) error-format-string (variable) set *<variable> <new value>* error-window-size (variable) source expand-environment-variables tag-file (variable) (variable) update-time-frequency (variable) files-should-end-with-newline write-files-on-make (variable)

# 3. Index of Commands

The first column of the following table contains the command name. To invoke the command using this name, the user should first type  $<$ Esc> x to send the pointer to the command line (see the entry for "execute-named-command" in the list below). The shortcuts listed in the second column can be entered without moving to the command line first.

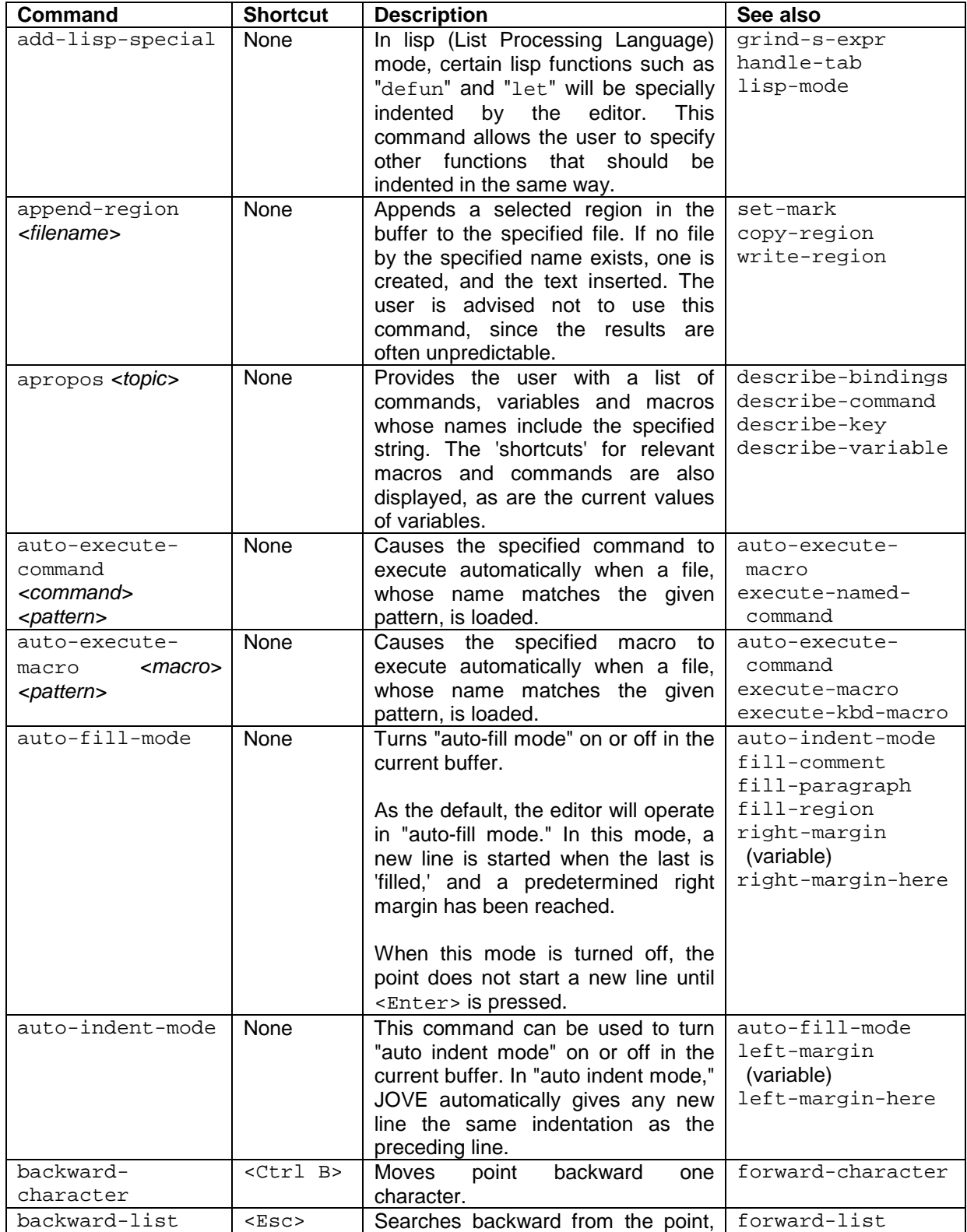

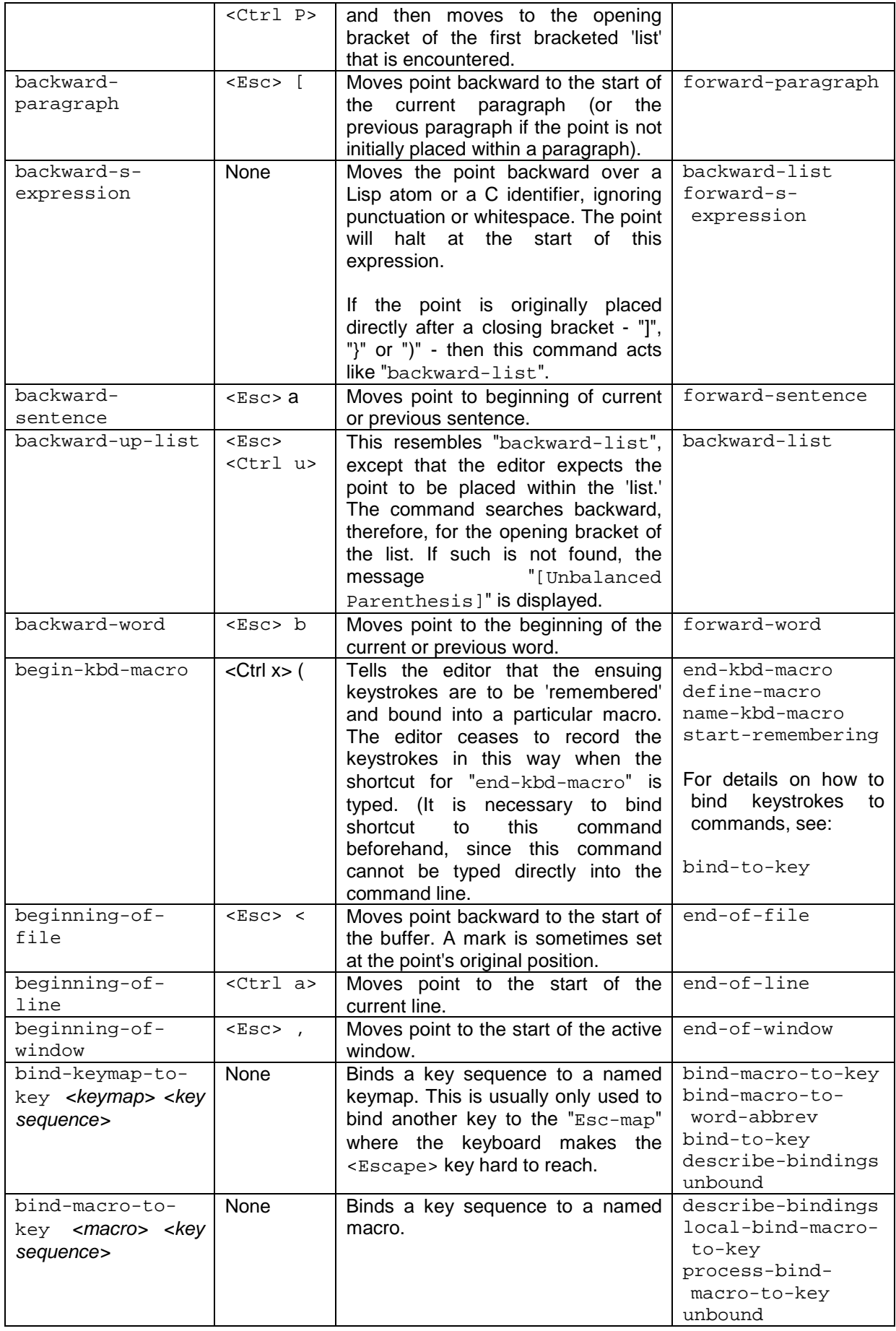

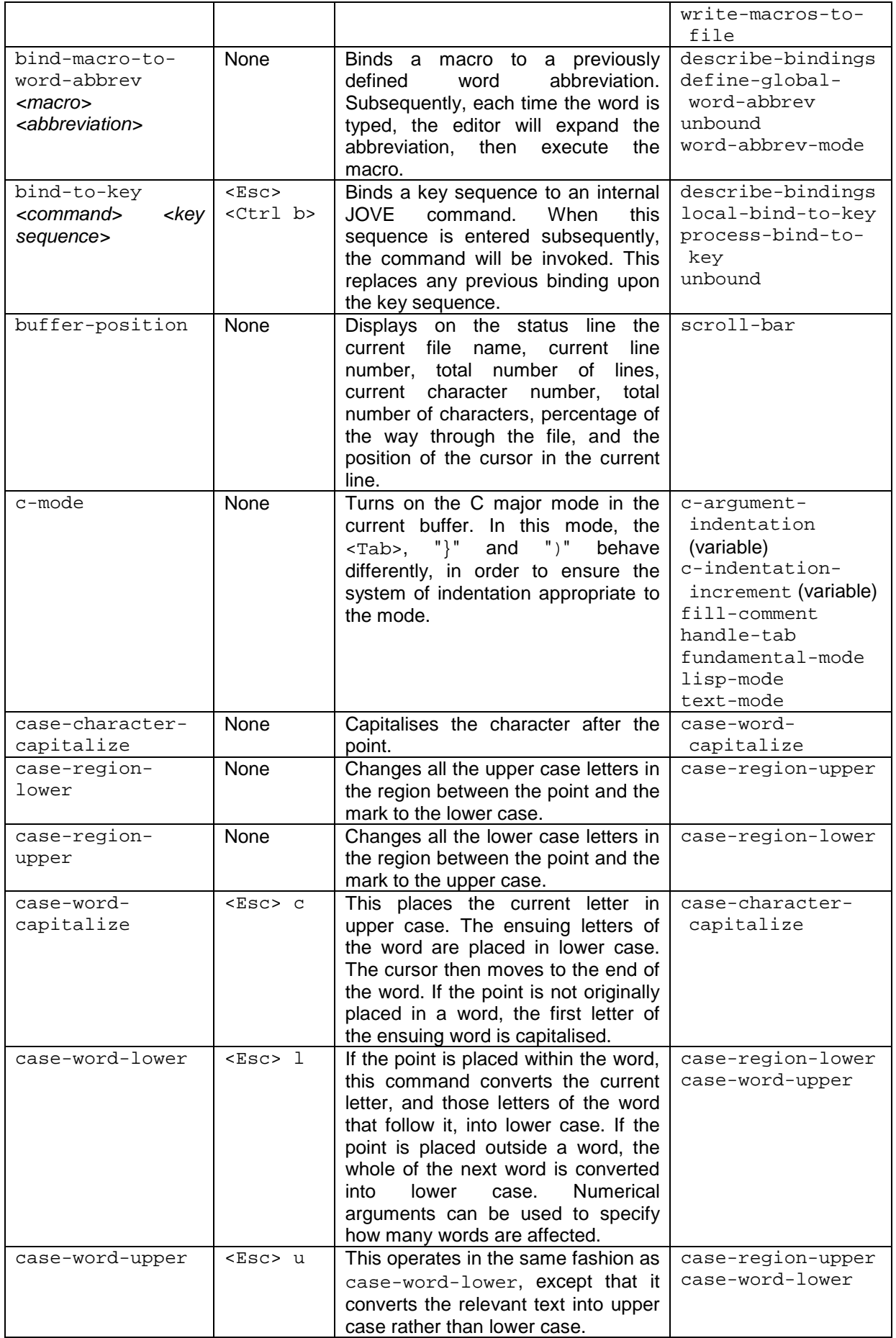

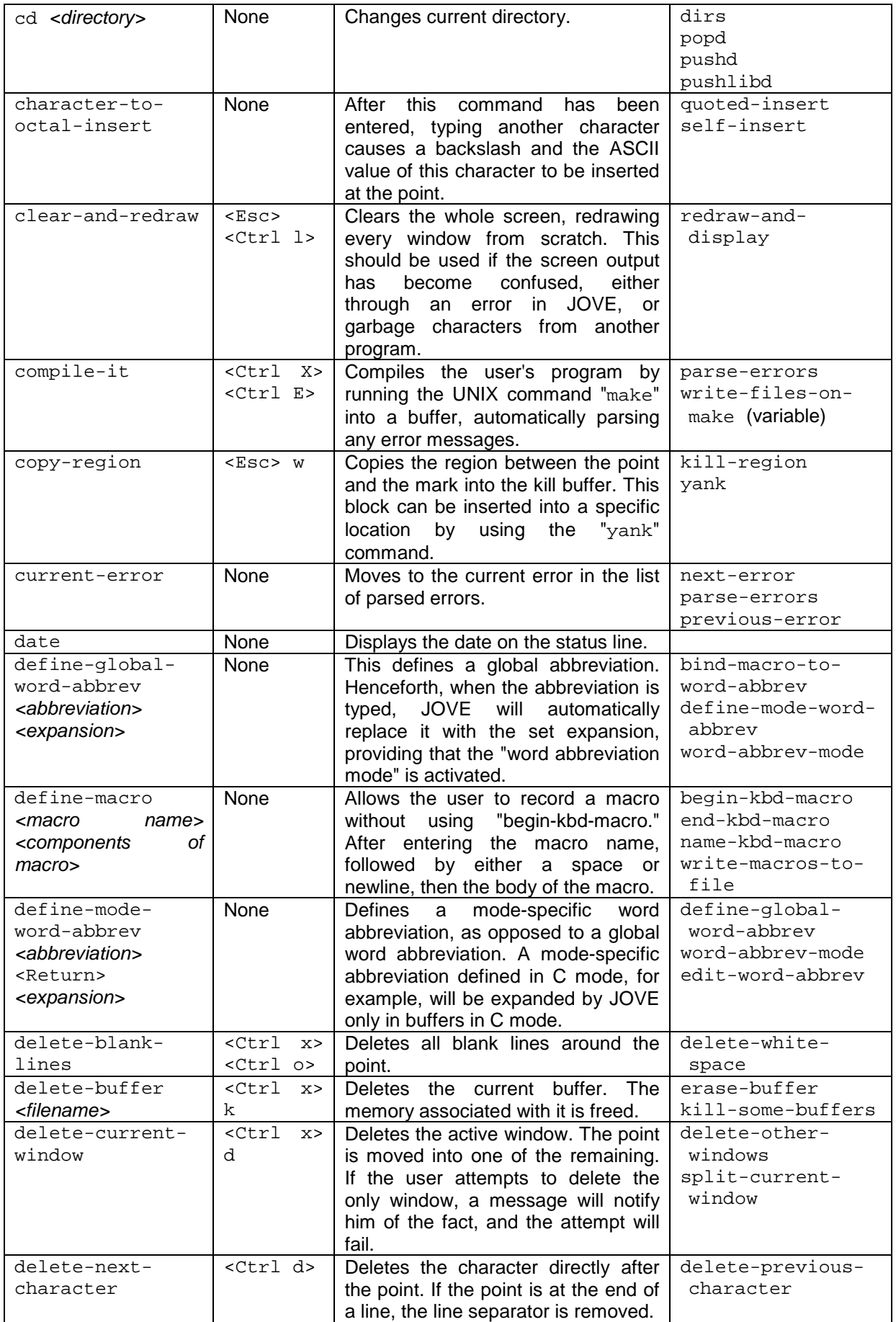

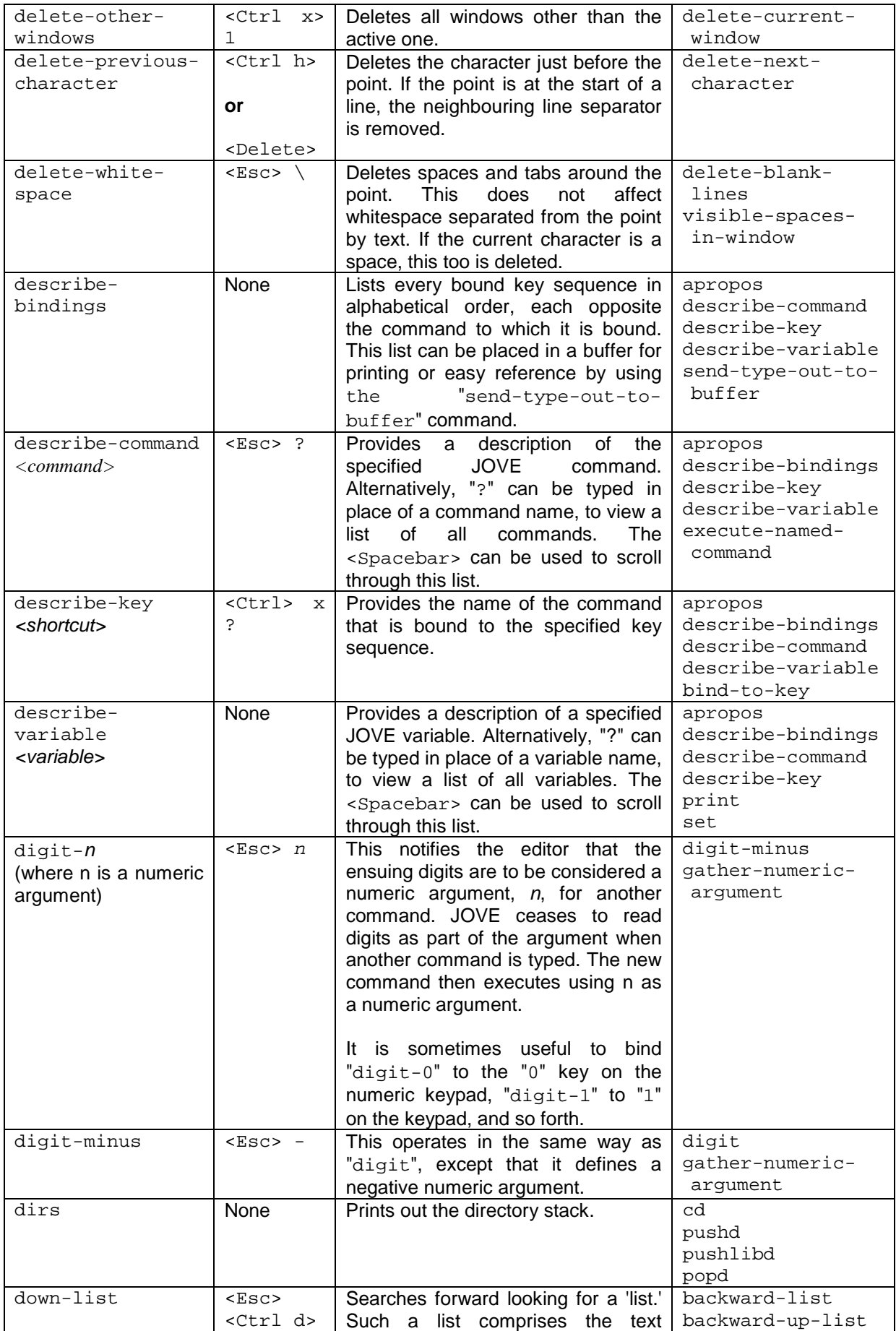

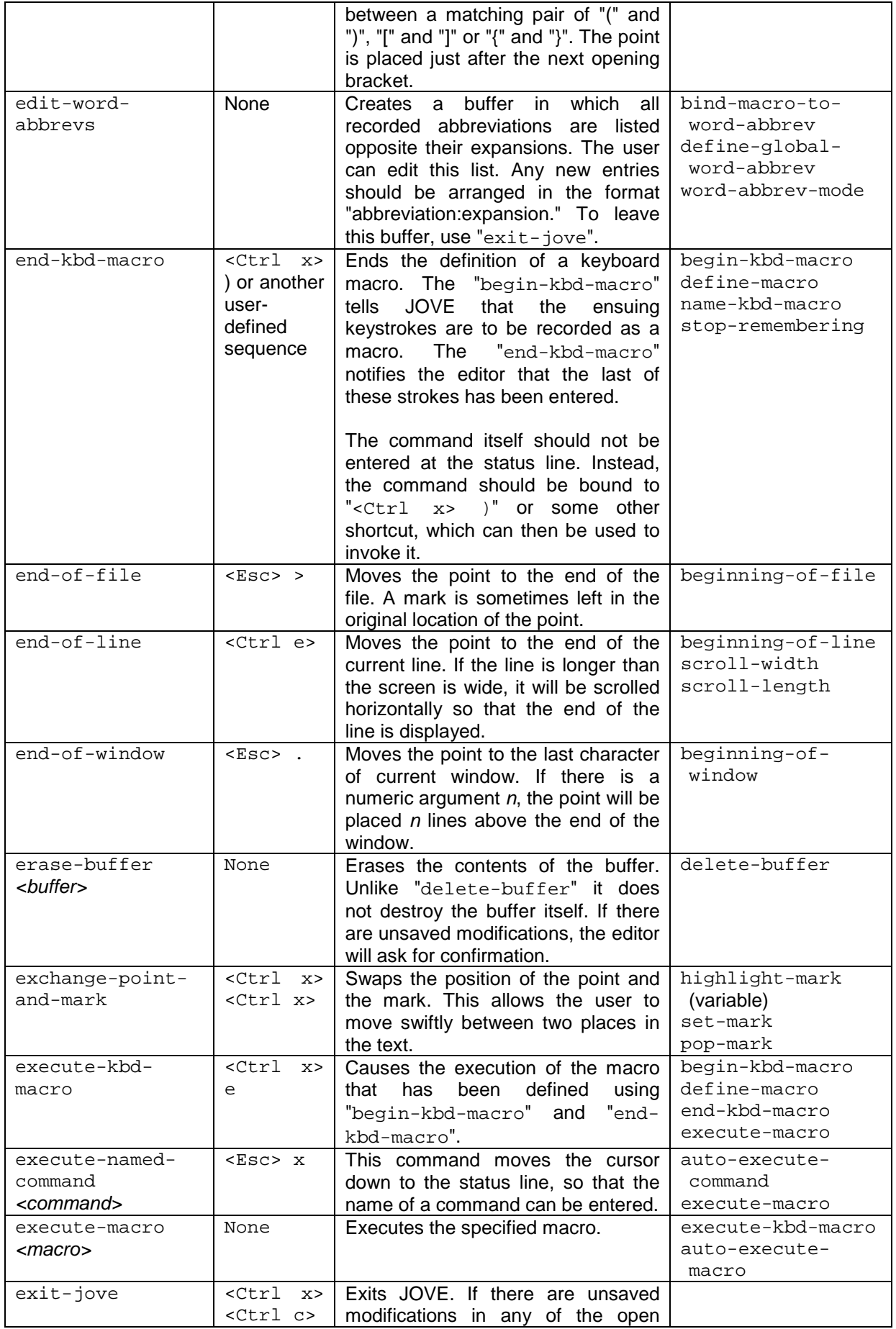

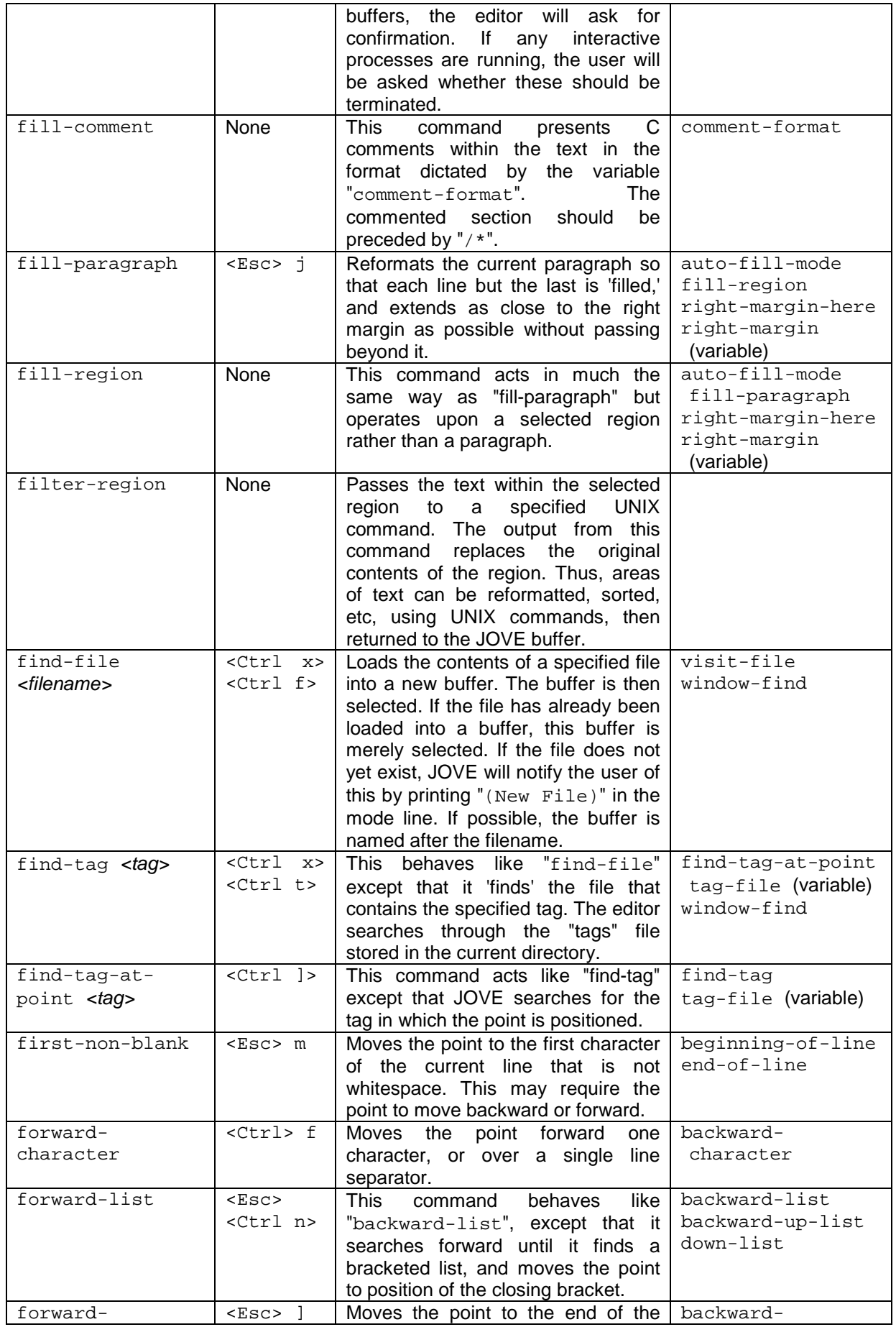

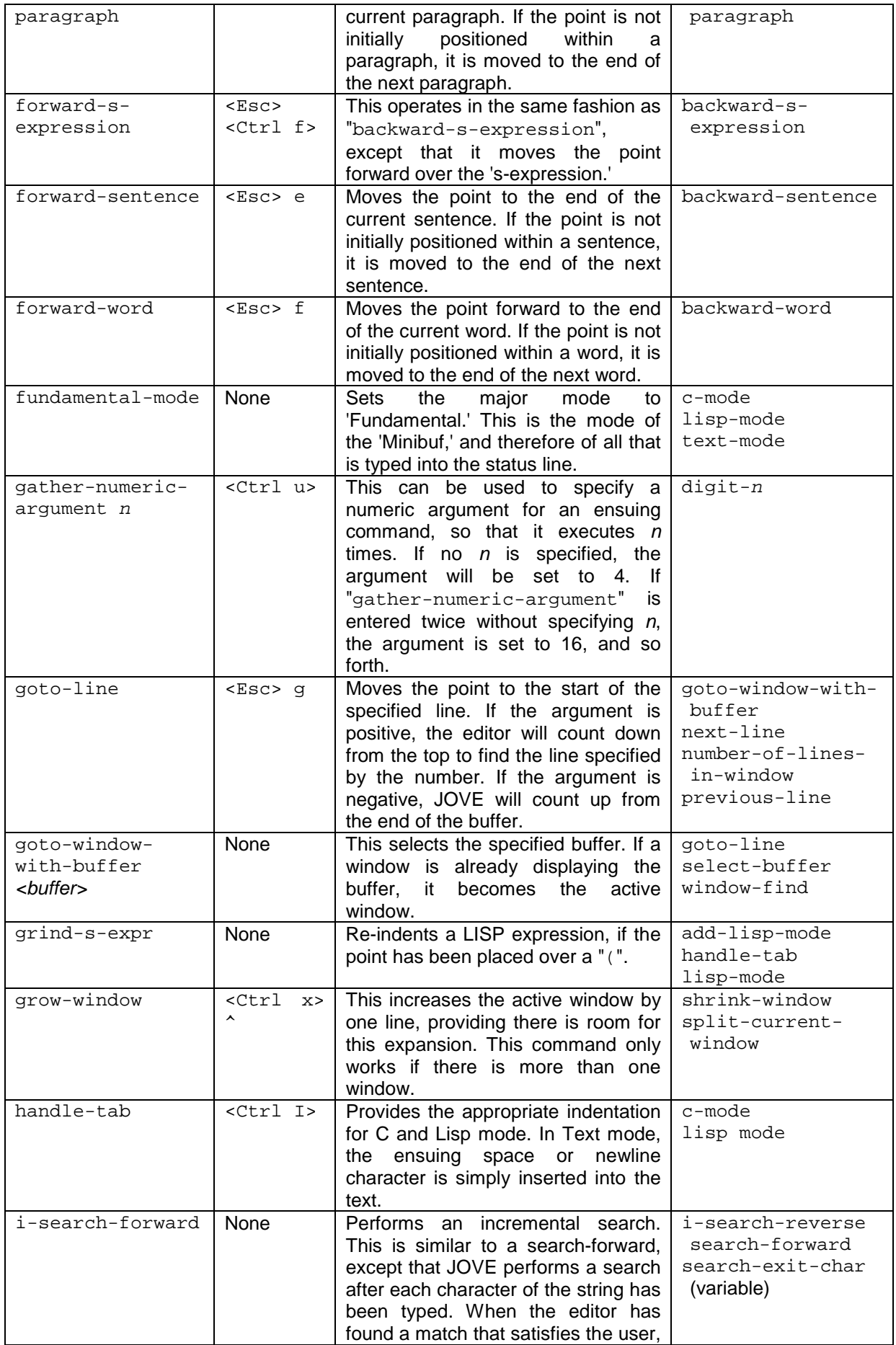

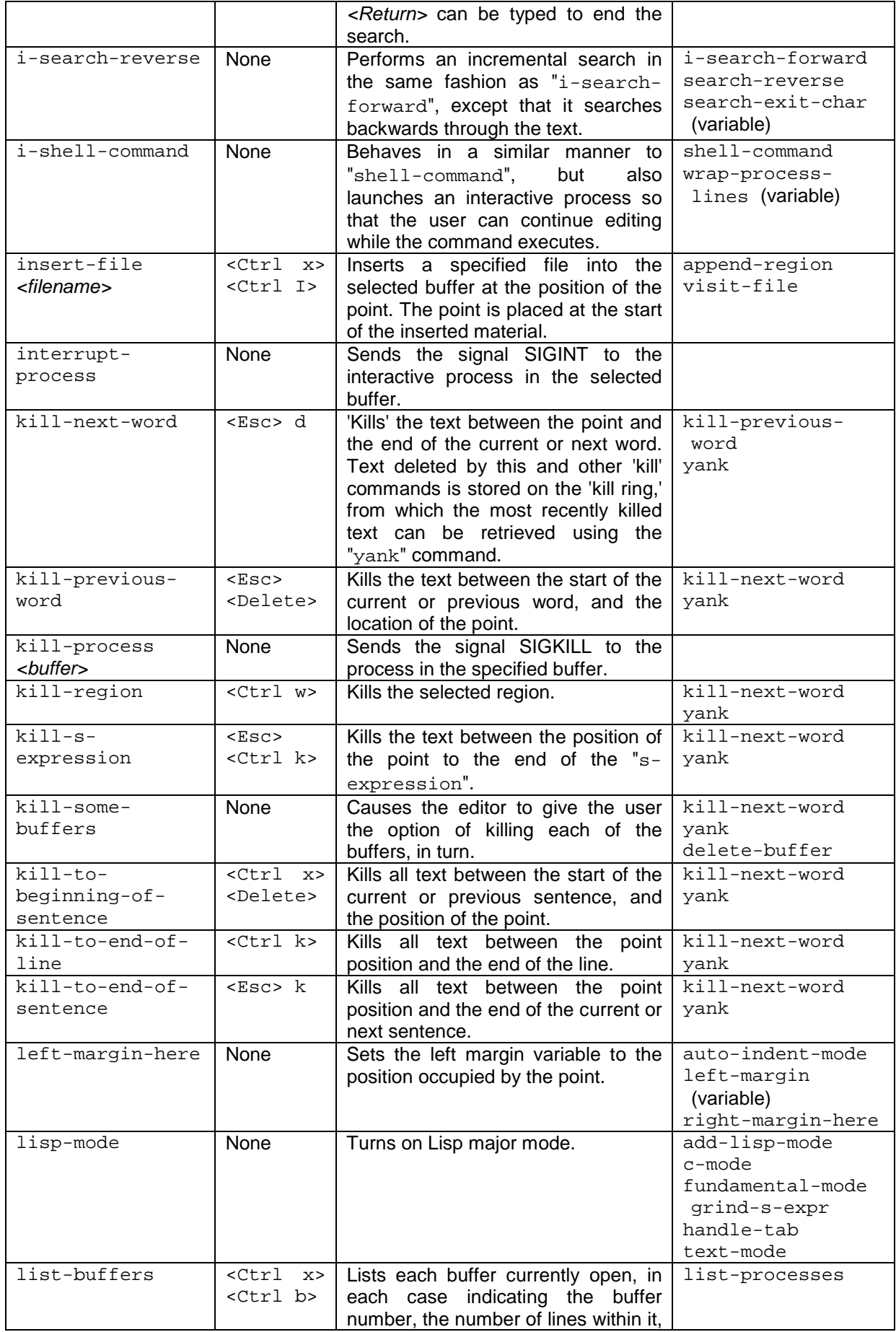

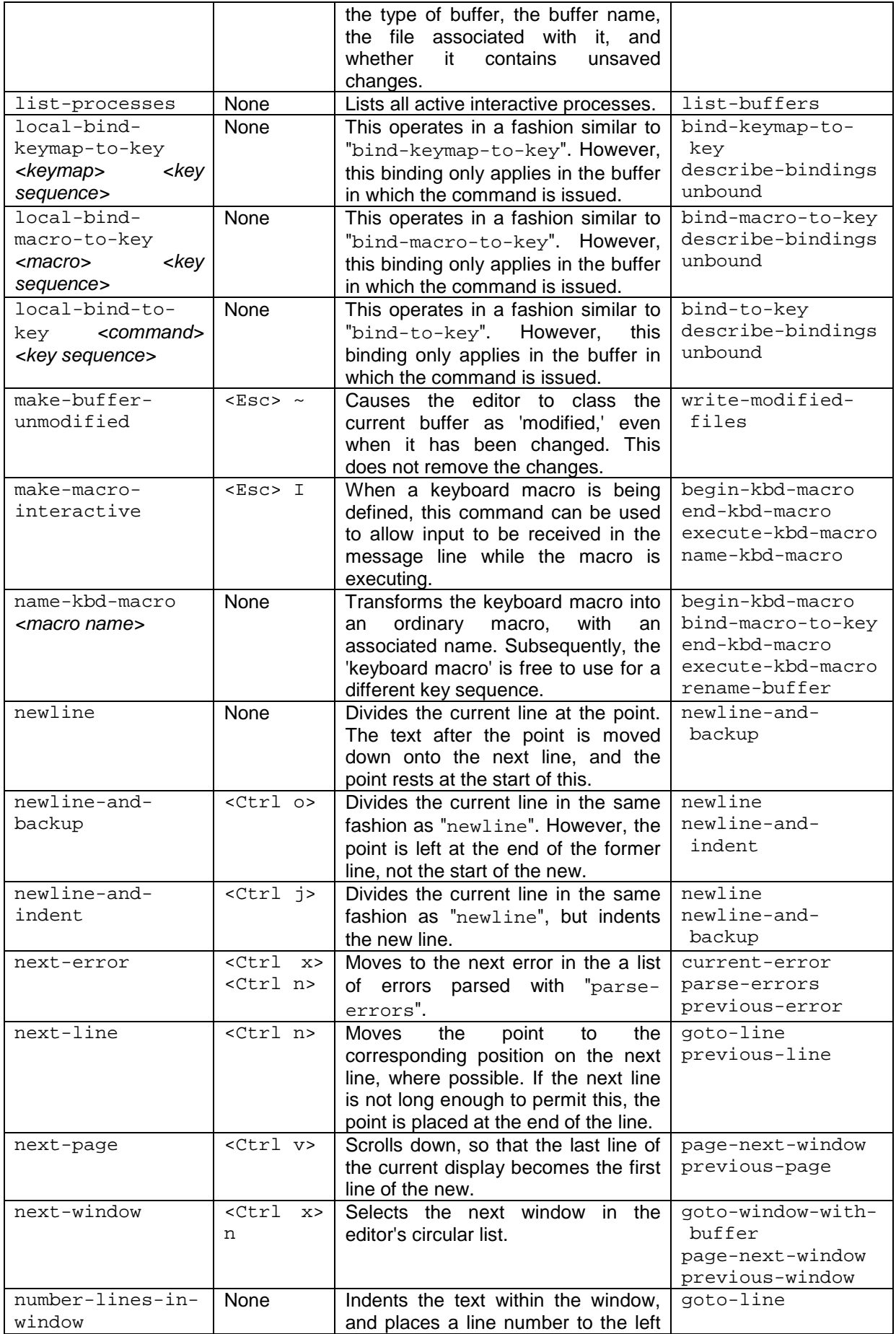

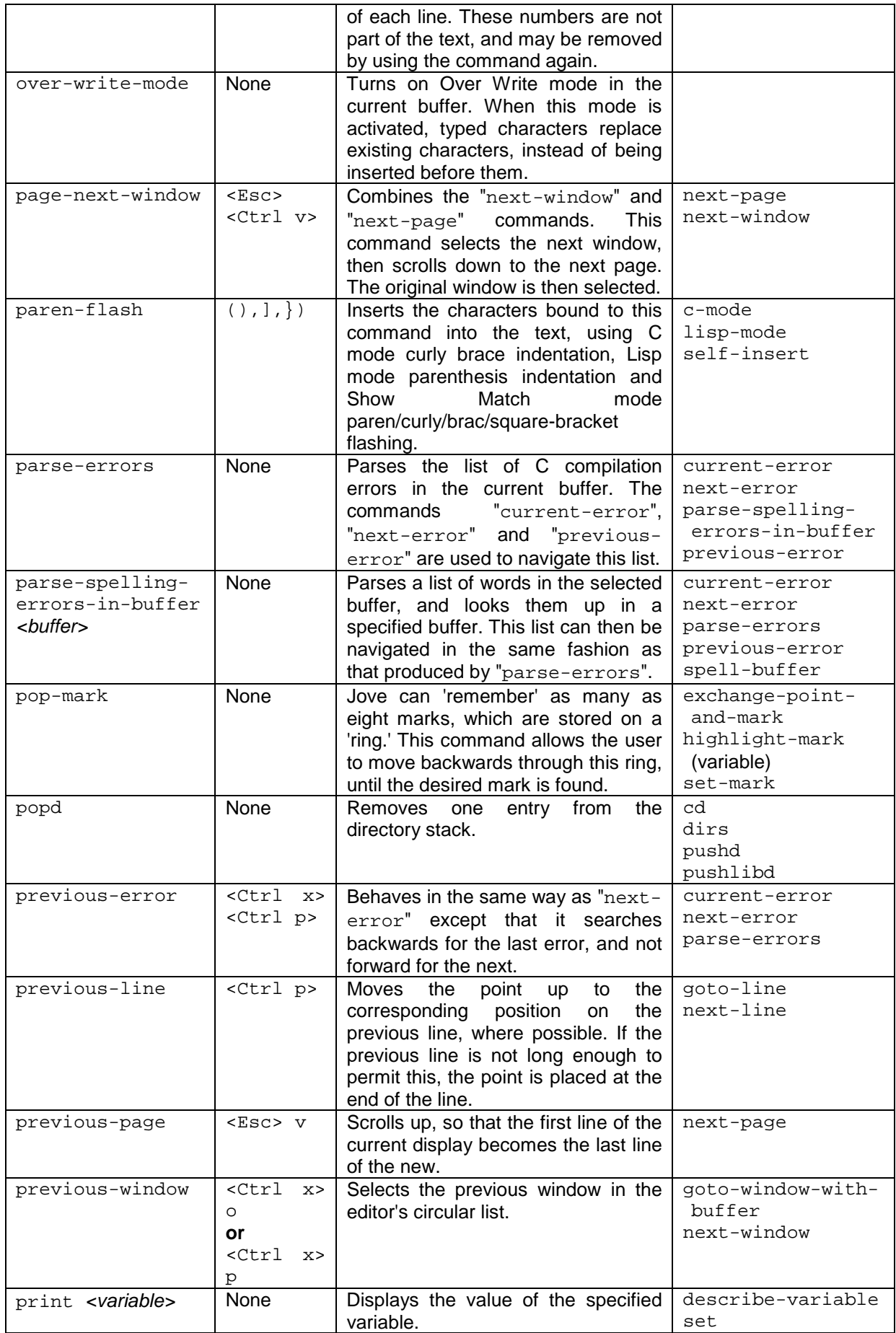

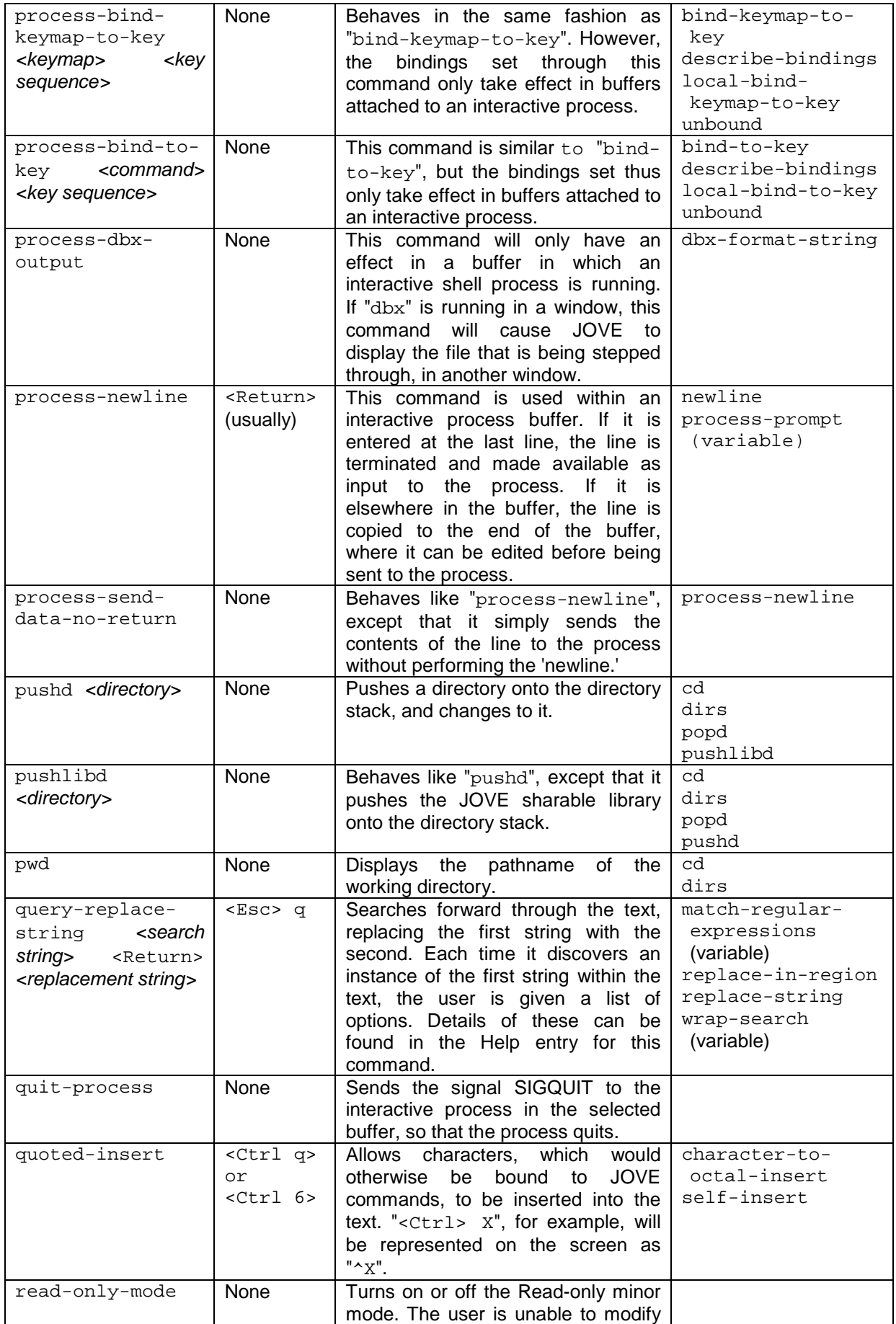

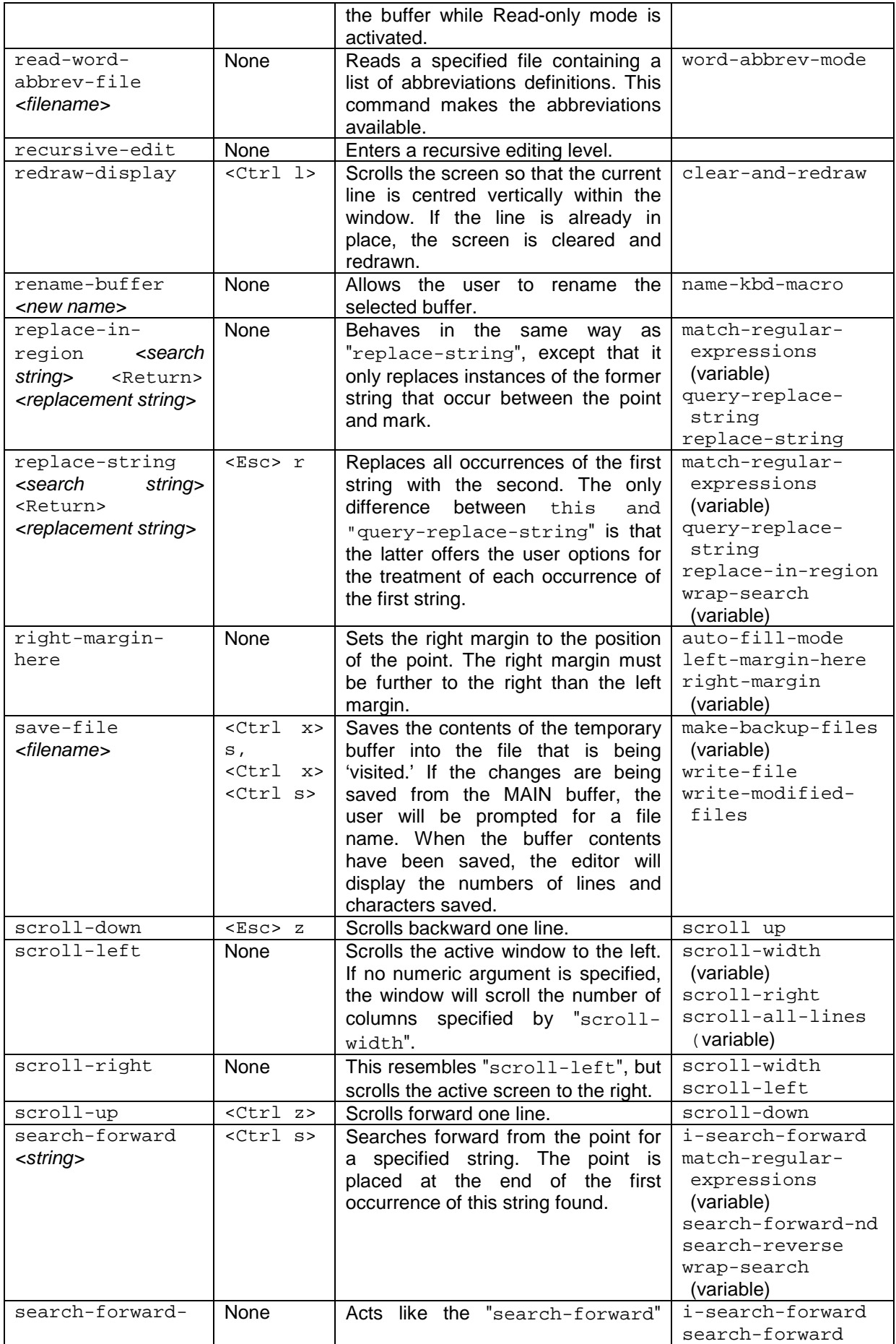

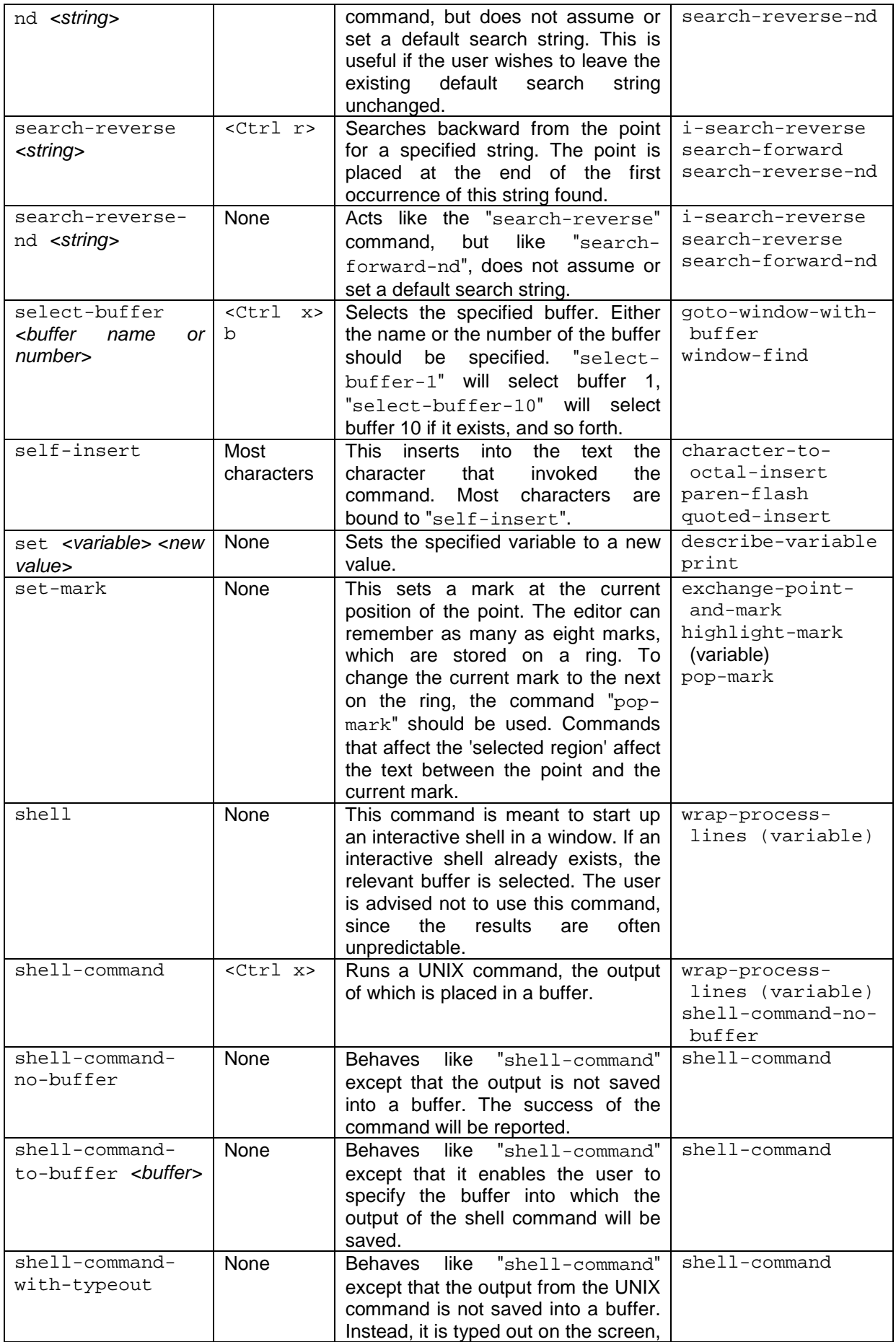

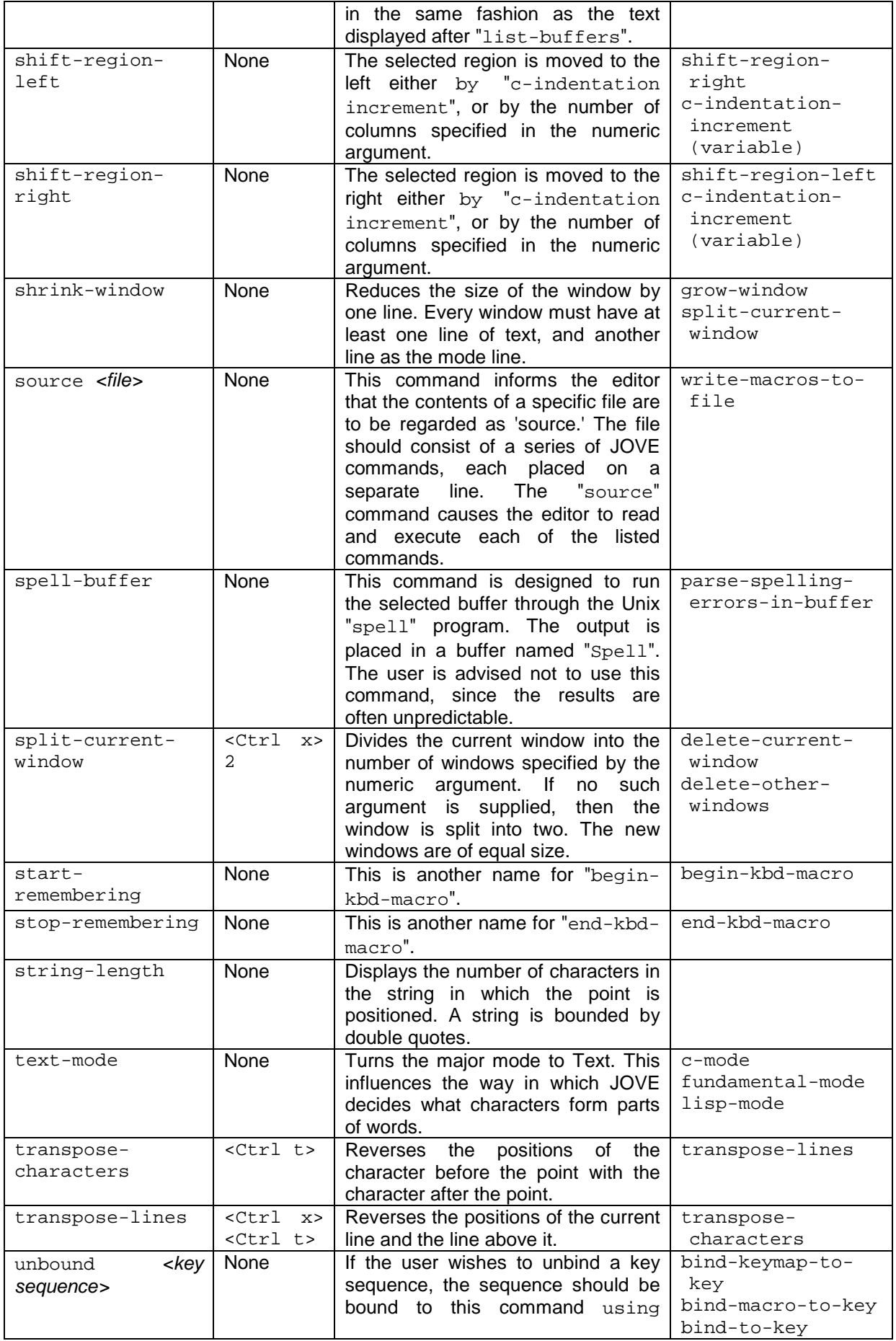

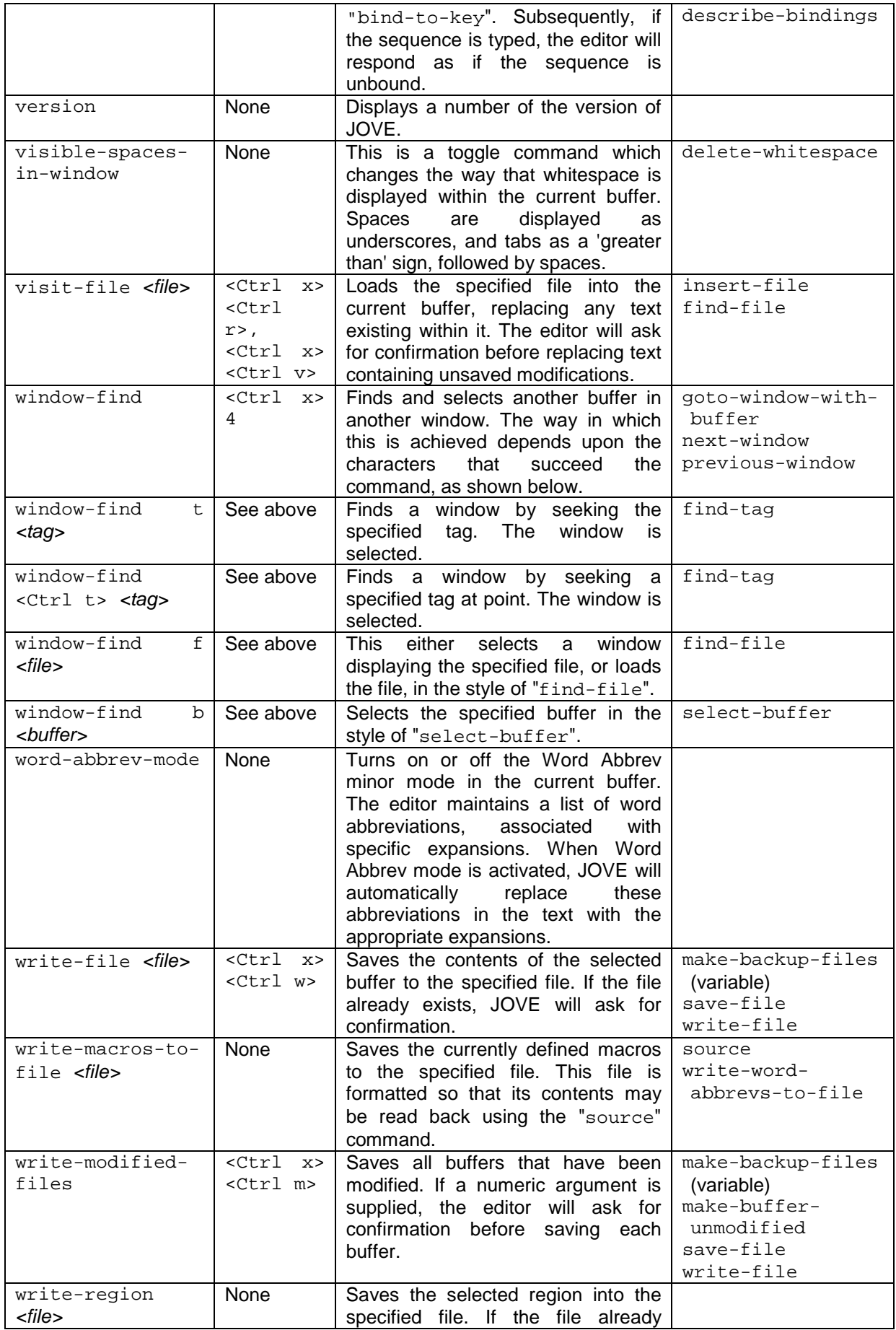

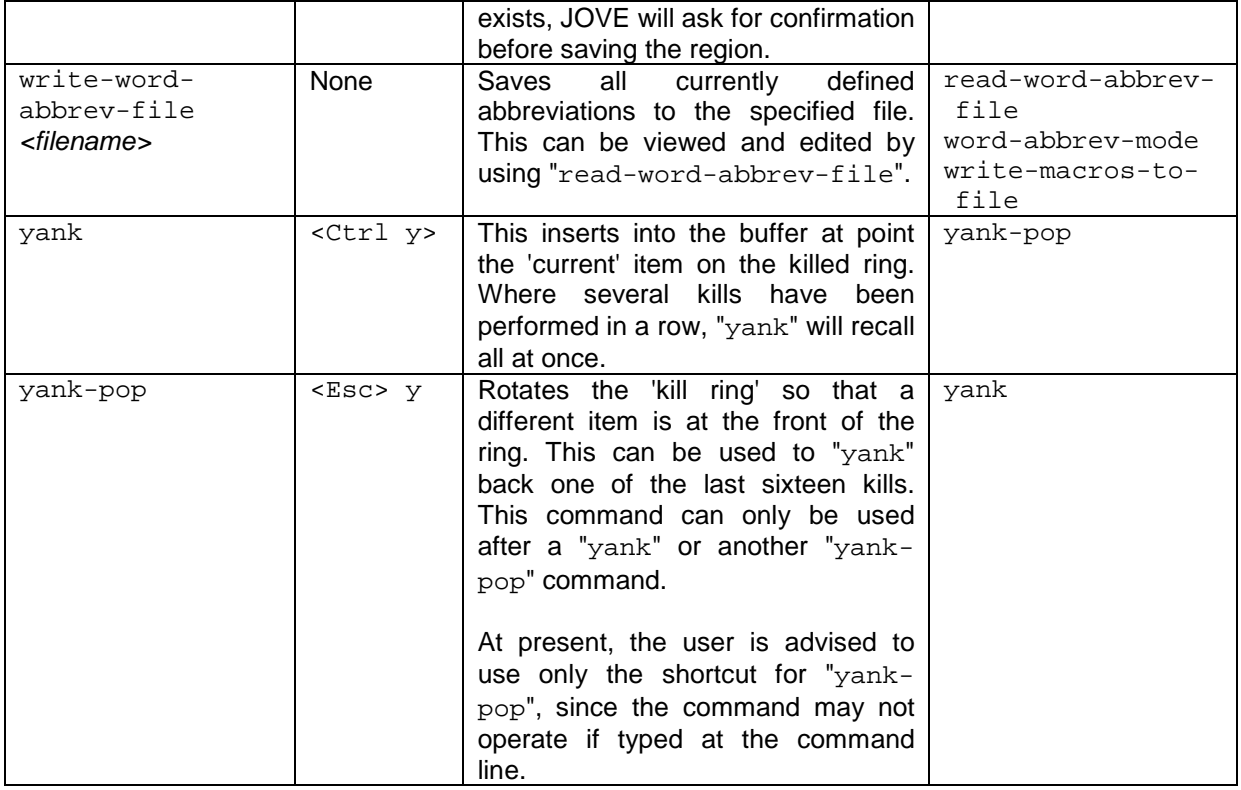

## 4. Variables

Below is a complete list of JOVE variables. The setting of each of these may be adjusted through the use of a command in the following format:

set <variable> <new value>

Further information on a variable may be found by typing

describe-variable <variable>

at the command line. To discover the current value of a variable, the user should type the following:

print <variable>

Further details of the commands "set", "print" and "describe-variable" may be found in the above list.

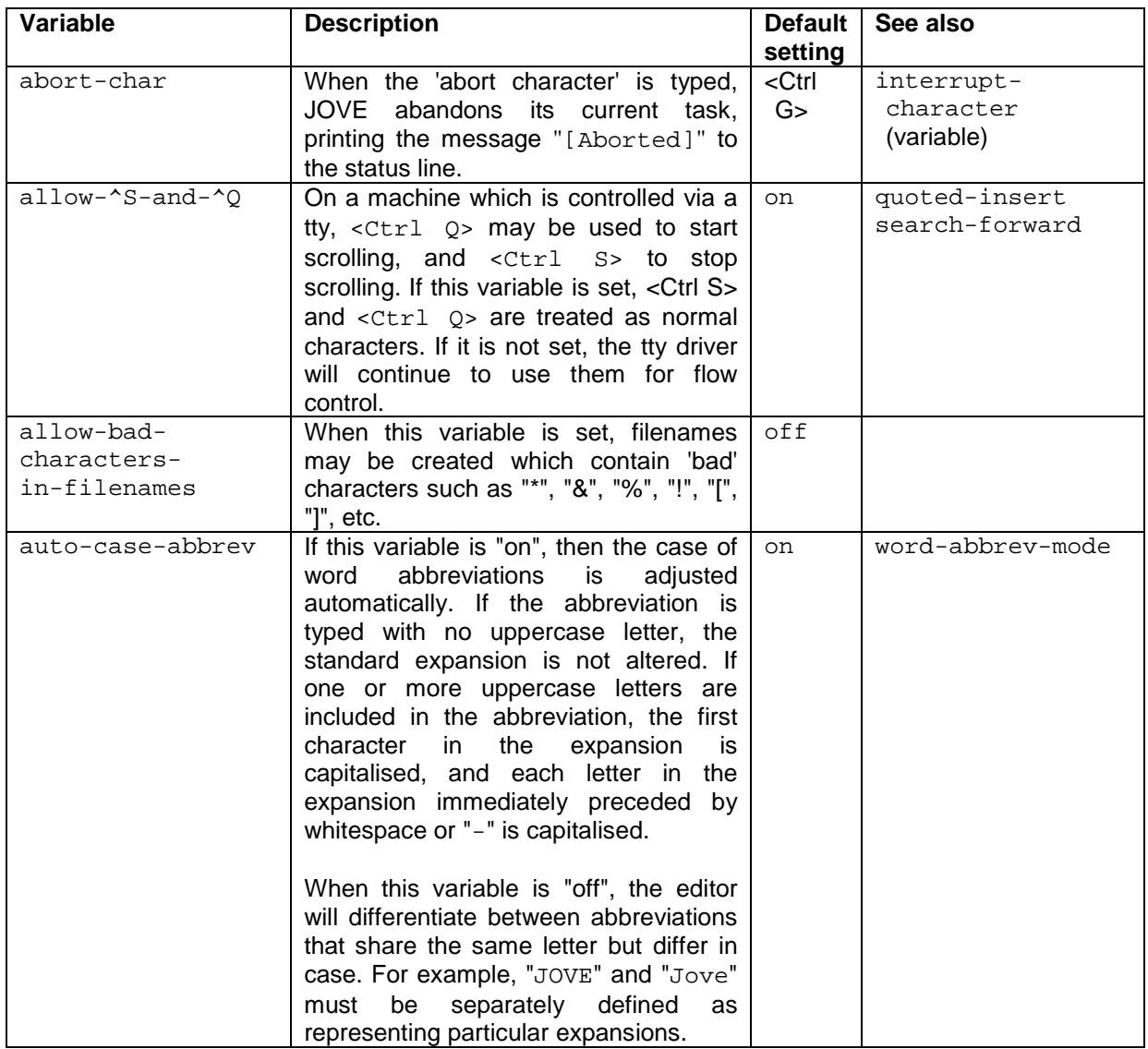

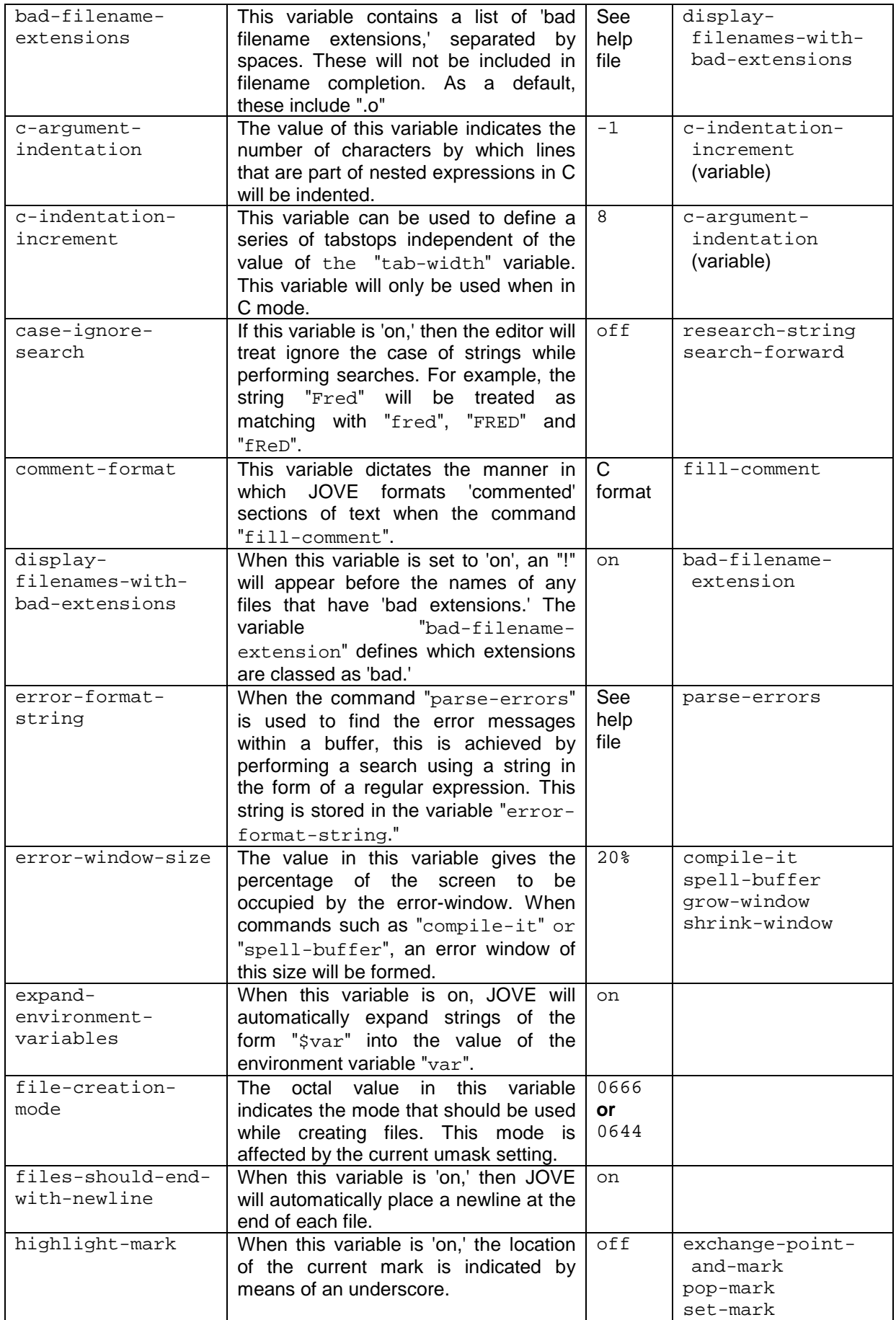

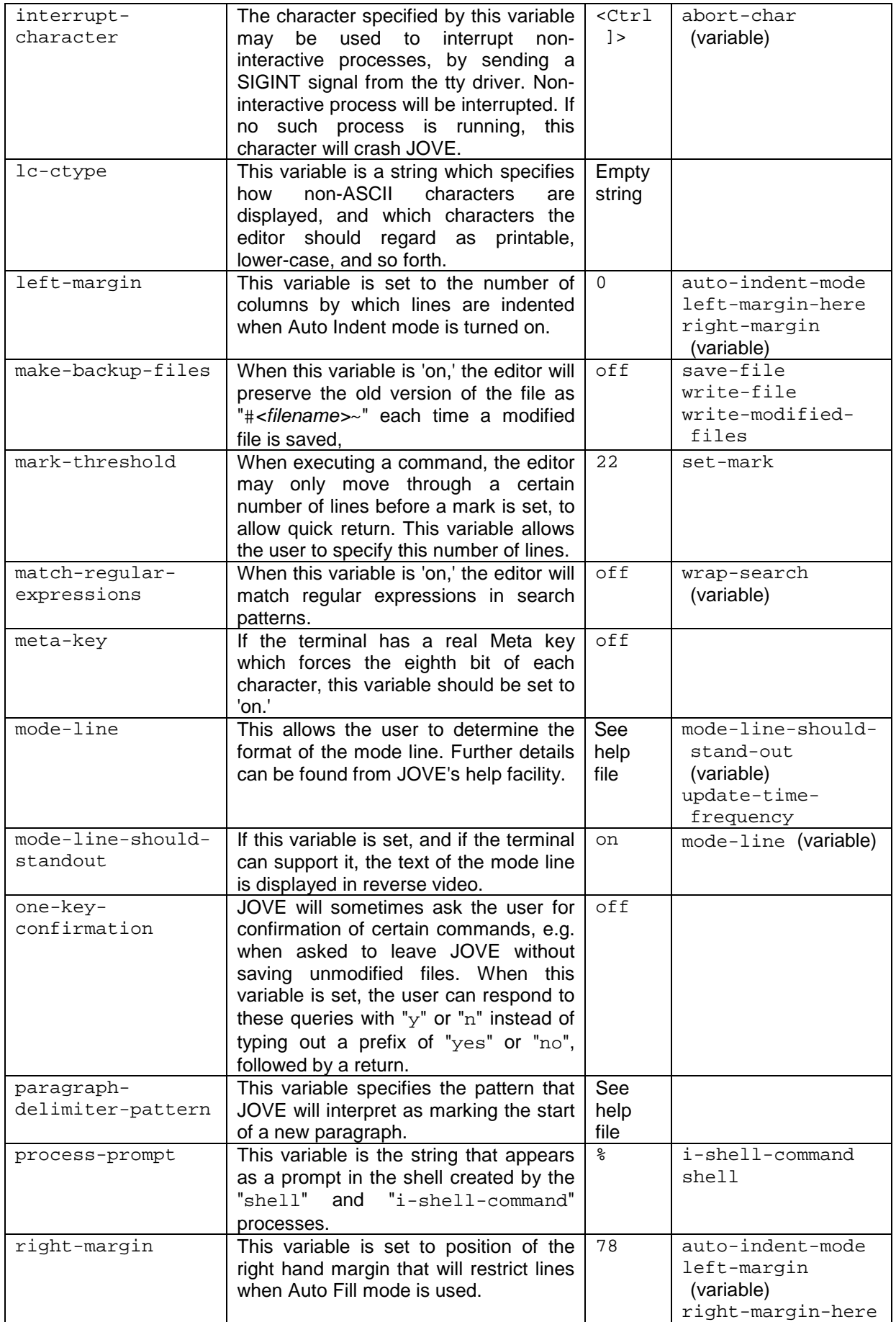

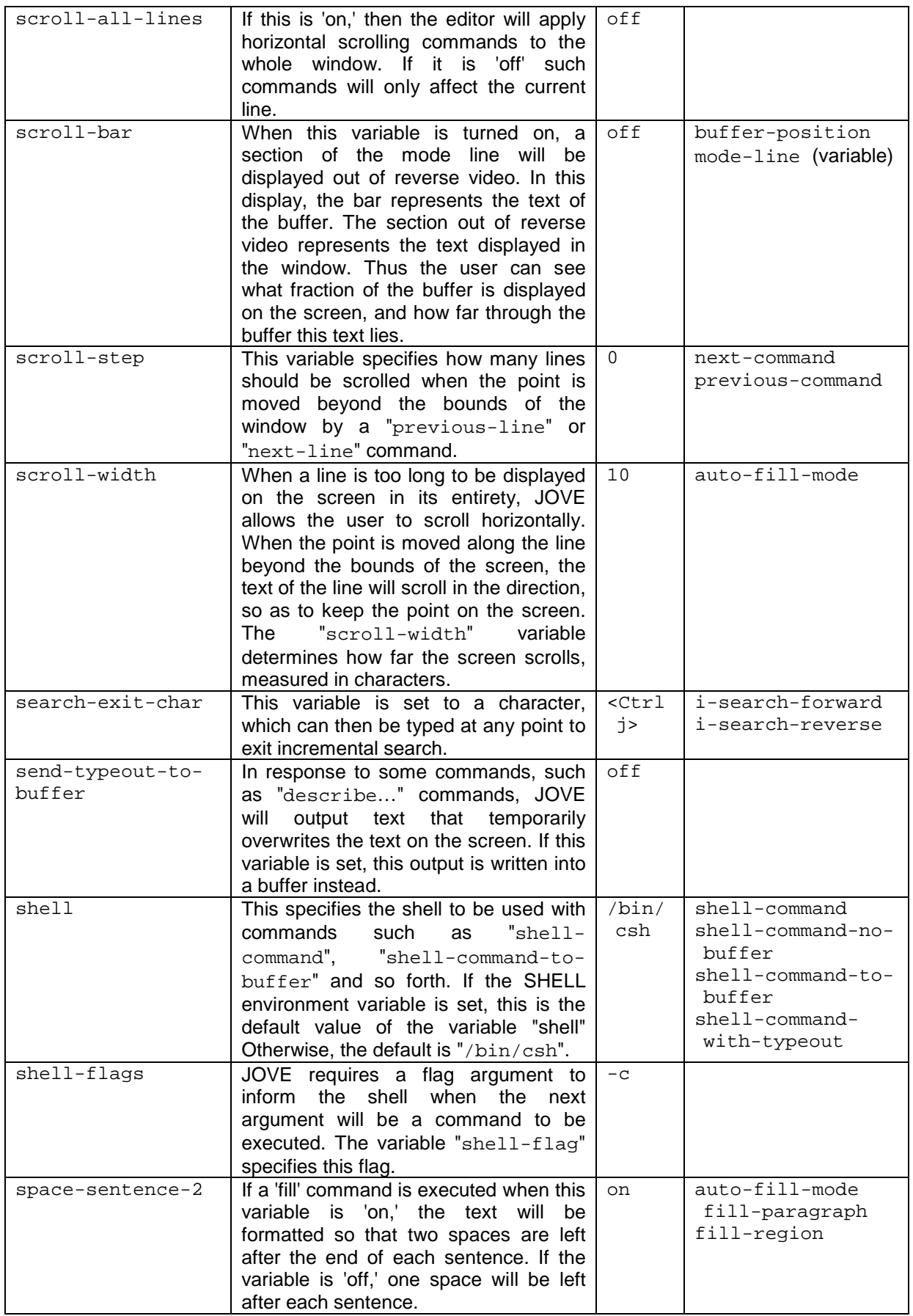

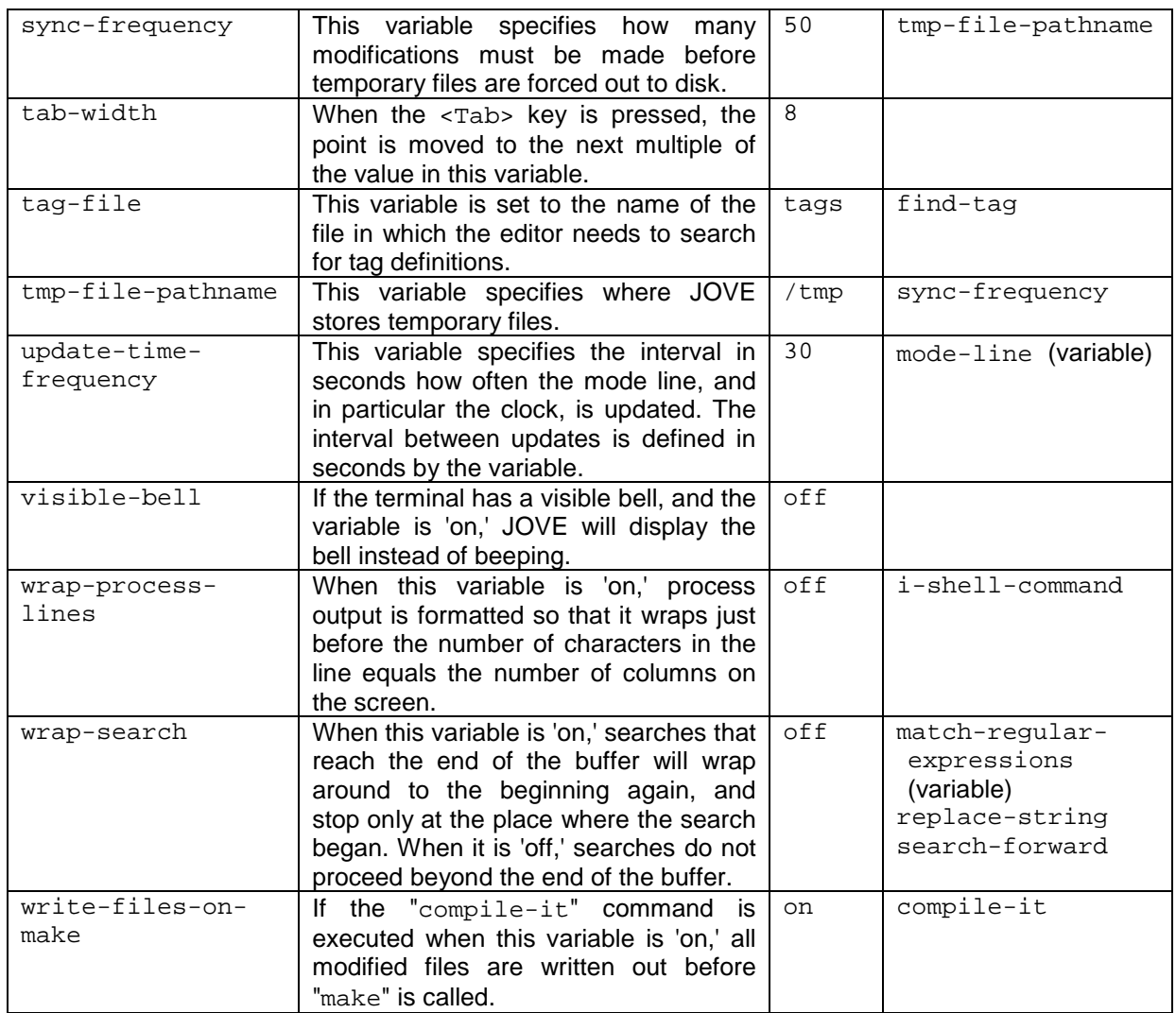

*© Tao Group Ltd or Tao Systems Ltd. 2000, 2001. All Rights Reserved.*

*Copyright in the software either belongs to Tao Group Ltd or Tao Systems Ltd. The software may not be used, sold, licensed, transferred, copied or reproduced in whole or in part or in any manner or form other than in accordance with the licence agreement provided with the software or otherwise without the prior written consent of either Tao Group Ltd or Tao Systems Ltd.*

*No part of this publication may be reproduced in any material form (including photocopying or storing it in any medium by electronic means and whether or not transiently or incidentally to some other use of this publication) without the written permission of the copyright owner.*

*Elate®, intent® and the Tao logo are registered trademarks of Tao Group Ltd. Digital Heaven™ is a trademark of Tao Group Ltd. The rights of third party trademark owners are acknowledged.*